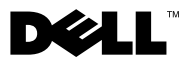

# **Informacja o ostrze**ż**eniach**

**OSTRZE**Ż**ENIE: Napis OSTRZE**Ż**ENIE informuje o sytuacjach, w których wyst**ę**puje ryzyko uszkodzenia sprz**ę**tu, obra**ż**e**ń **ciała lub** ś**mierci.**

# **Dell™ Vostro™ 1014/1015 Arkusz informacyjny: konfiguracja i funkcje**

**Widok z przodu**

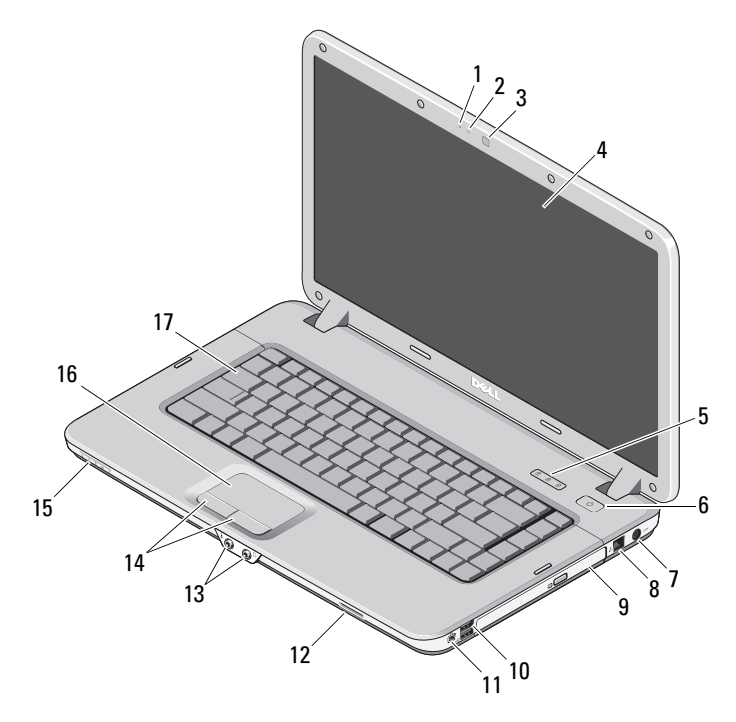

kamera (opcjonalna) 4 wyświetlacz

mikrofon (opcjonalny) 2 lampka kamery (opcjonalna)

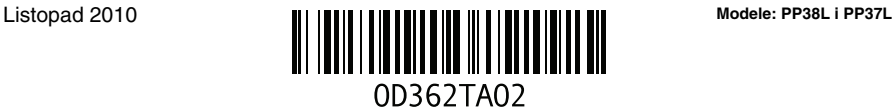

- lampki stanu klawiatury 6 przycisk zasilania
- 
- napęd dysków optycznych 10 złącza USB (2)
- 
- 
- obiektyw wskaźników 16 tabliczka dotykowa
- klawiatura

### **Widok z tyłu**

- 
- złącze zasilacza 8 złącze telefoniczne
	-
- złącze IEEE 1394 12 gniazdo karty pamięci
- złącza audio (2) 14 przyciski tabliczki dotykowej (2)
	-

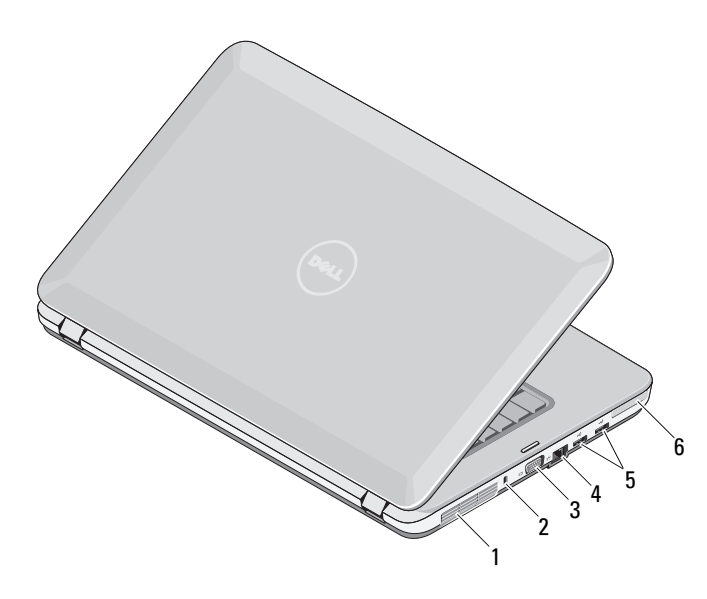

- 
- 
- otwór wentylacyjny 2 gniazdo zabezpieczenia
- złącze VGA 4 złącze sieciowe
- złącza USB (2) 6 gniazdo karty ExpressCard

## **Szybka konfiguracja**

**OSTRZE**Ż**ENIE: Przed rozpocz**ę**ciem procedur opisanych w tej sekcji nale**ż**<sup>y</sup> zapozna**ć **si**ę **z instrukcjami dotycz**ą**cymi bezpiecze**ń**stwa dostarczonymi z komputerem. Dodatkowe zalecenia mo**ż**na znale**źć **na stronie www.dell.com/regulatory\_compliance.**

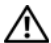

**OSTRZE**Ż**ENIE: Zasilacz współpracuje z gniazdkami sieci elektrycznej u**ż**ywanymi na całym** ś**wiecie. W ró**ż**nych krajach stosuje si**ę **jednak ró**ż**ne wtyczki i listwy zasilania. U**ż**ycie nieodpowiedniego kabla, nieprawidłowe podł**ą**czenie kabla do listwy zasilaj**ą**cej lub gniazdka elektrycznego mo**ż**e spowodowa**ć **po**ż**ar lub uszkodzenie sprz**ę**tu.**

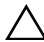

**PRZESTROGA: Odł**ą**czaj**ą**c zasilacz od komputera, nale**ż**y chwyta**ć **za wtyczk**ę **kabla, nie za sam kabel, i ci**ą**gn**ąć **zdecydowanie ale delikatnie, tak aby nie uszkodzi**ć **kabla. Owijaj**ą**c kabel zasilacza, nale**ż**y dopasowa**ć **zwoje do k**ą**ta zł**ą**cza w zasilaczu, aby unikn**ąć **uszkodzenia kabla.**

**UWAGA:** Niektóre urządzenia są dostarczane z komputerem tylko wtedy, gdy zostały zamówione.

- 1 Podłącz zasilacz do złącza zasilacza w komputerze oraz do gniazdka elektrycznego.
- 2 Podłącz kabel sieciowy (opcjonalnie).

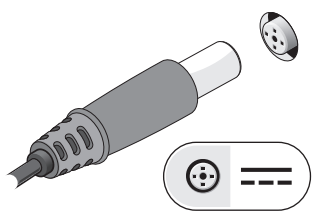

3 Podłącz urządzenia USB, takie jak mysz, klawiatura i drukarka (opcjonalnie).

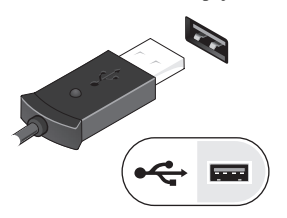

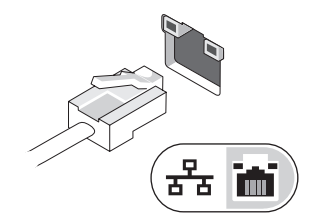

4 Podłącz urządzenia zgodne ze standardem IEEE 1394, na przykład odtwarzacz DVD (opcjonalnie).

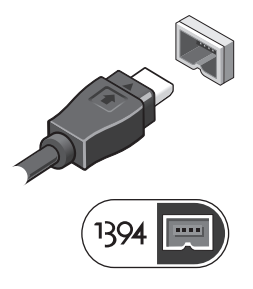

5 Otwórz wyświetlacz komputera i naciśnij przycisk zasilania, aby włączyć komputer.

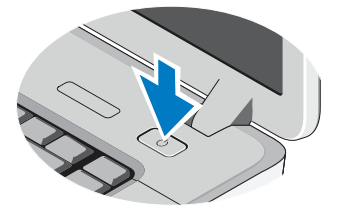

**UWAGA:** Firma Dell zaleca włączenie i wyłączenie komputera przynajmniej raz przed zainstalowaniem jakichkolwiek kart lub podłączeniem komputera do urządzenia dokującego lub innego urządzenia zewnętrznego, takiego jak drukarka.

### **Dane techniczne**

 $3$  GB  $4$  GB  $-$ 

**UWAGA:** Oferowane opcje mogą być różne w różnych krajach. Poniższe dane techniczne obejmują wyłącznie dane wymagane przez prawo, które muszą być dostarczone z komputerem. Aby uzyskać więcej informacji o konfiguracji komputera, kliknij **Start**→ **Help and Support** (Pomoc i obsługa techniczna) i wybierz opcję przeglądania informacji o komputerze.

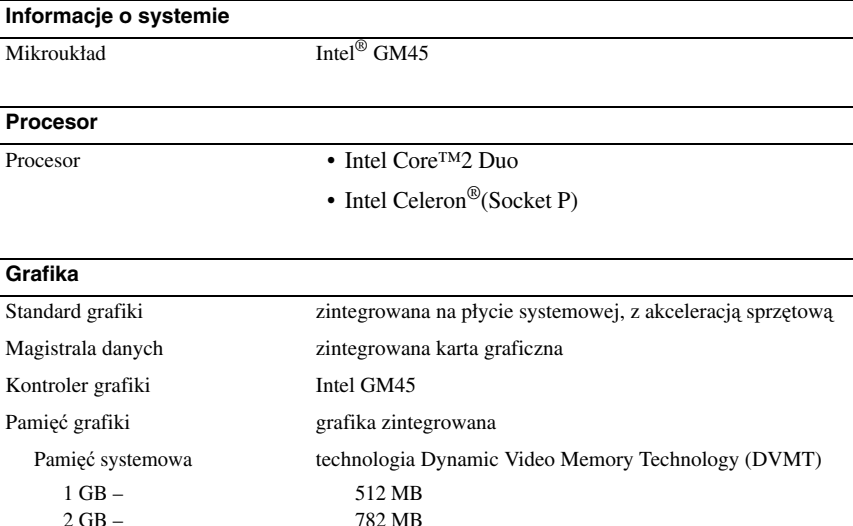

**UWAGA:** Technologia DVMT dynamicznie reaguje na chwilowe wymagania systemu i aplikacji, przydzielając optymalną ilość pamięci dla równoważenia wydajności grafiki i całego systemu.

1294 MB 1550 MB

#### **Pami**ęć

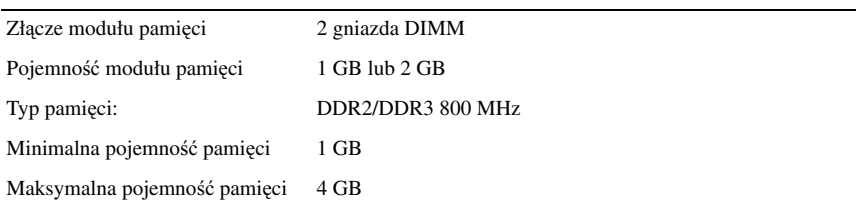

#### **Akumulator**

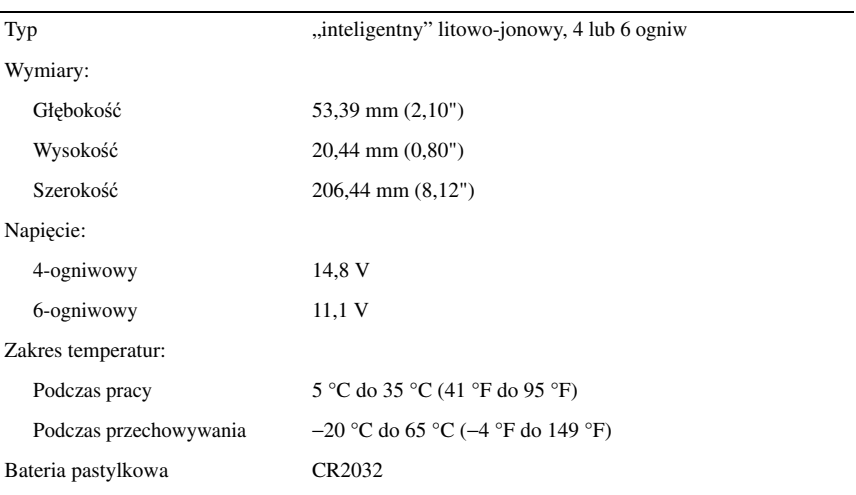

#### **Zasilacz**

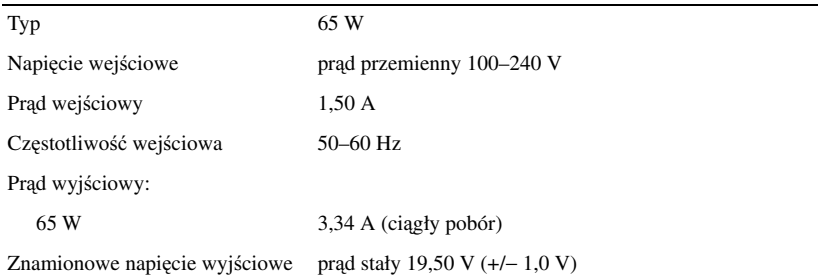

#### **Zasilacz (ci**ą**g dalszy)**

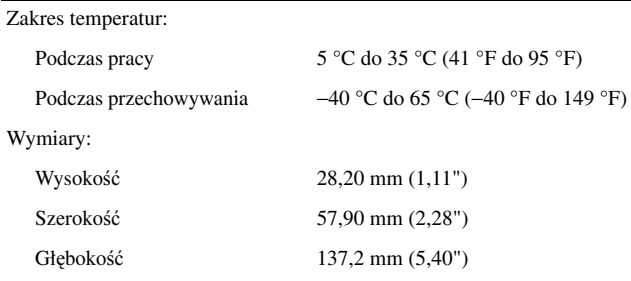

#### **Wymiary i masa**

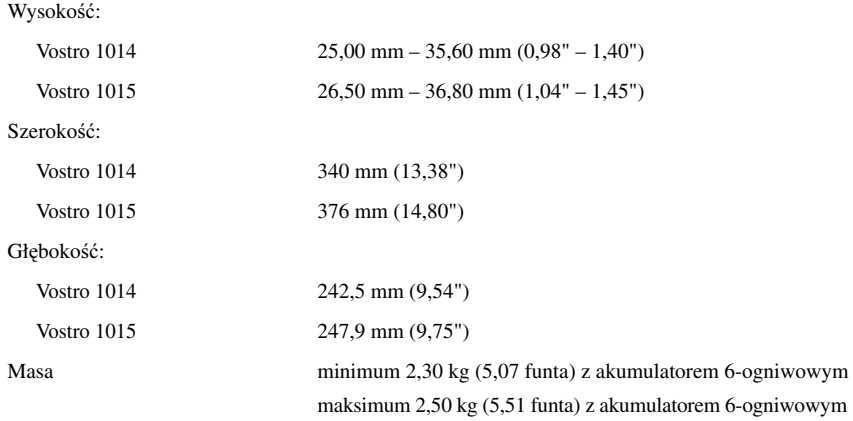

#### Ś**rodowisko pracy**

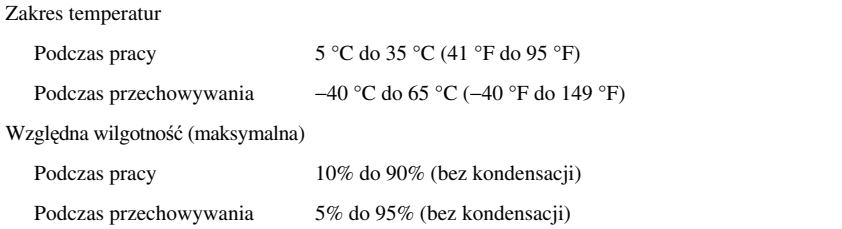

## **Dodatkowe informacje i zasoby**

W dostarczonych z komputerem dokumentach dotyczących bezpieczeństwa i przepisów prawnych oraz w witrynie poświęconej zgodności z przepisami, pod adresem **www.dell.com/regulatory\_compliance**, można znaleźć szczegółowe informacje na następujące tematy:

- Zalecenia dotyczące bezpieczeństwa
- Gwarancja
- Warunki sprzedaży

\_\_\_\_\_\_\_\_\_\_\_\_\_\_\_\_\_\_

- Certyfikaty i przepisy prawne
- Ergonomia
- Umowa licencyjna dla użytkownika końcowego

**Informacje zamieszczone w tym dokumencie mog**ą **ulec zmianie bez uprzedzenia. © 2009–2010 Dell Inc. Wszelkie prawa zastrze**ż**one. Wydrukowano w Polsce.**

Powielanie dokumentu w jakikolwiek sposób bez pisemnej zgody firmy Dell Inc. jest surowo zabronione.

Znaki towarowe użyte w tekście: *Dell*, logo *DELL* i *Vostro* są znakami towarowymi firmy Dell Inc.; *Intel* i *Celeron* są zastrzeżonymi znakami towarowymi, a *Core* jest znakiem towarowym firmy Intel Corporation w Stanach Zjednoczonych i w innych krajach.

Tekst może zawierać także inne znaki towarowe i nazwy towarowe odnoszące się do podmiotów posiadających prawa do tych znaków i nazw lub do ich produktów. Firma Dell Inc. nie rości sobie żadnych praw do znaków i nazw towarowych innych niż jej własne.